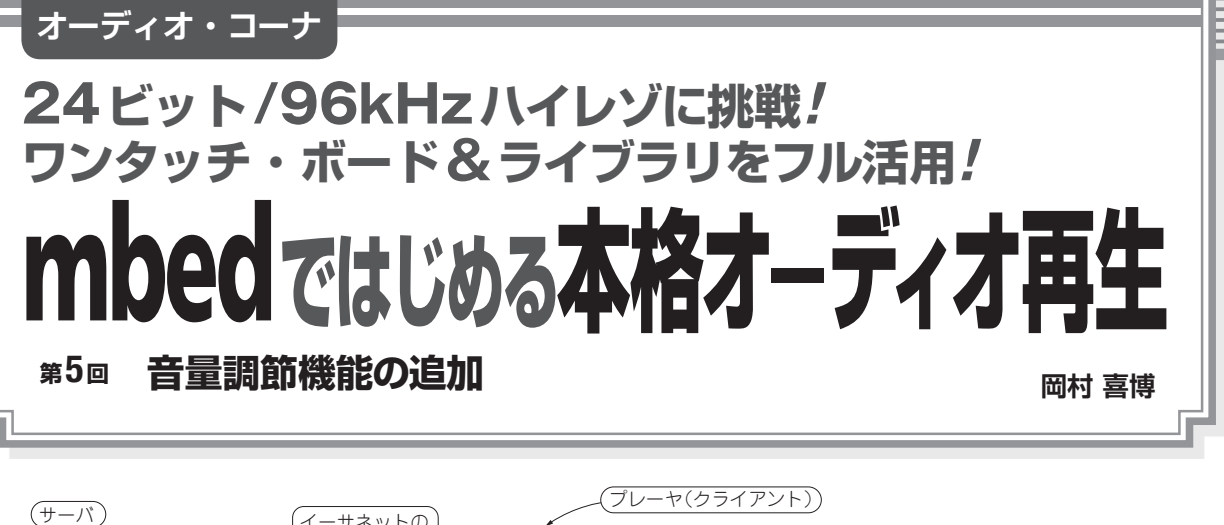

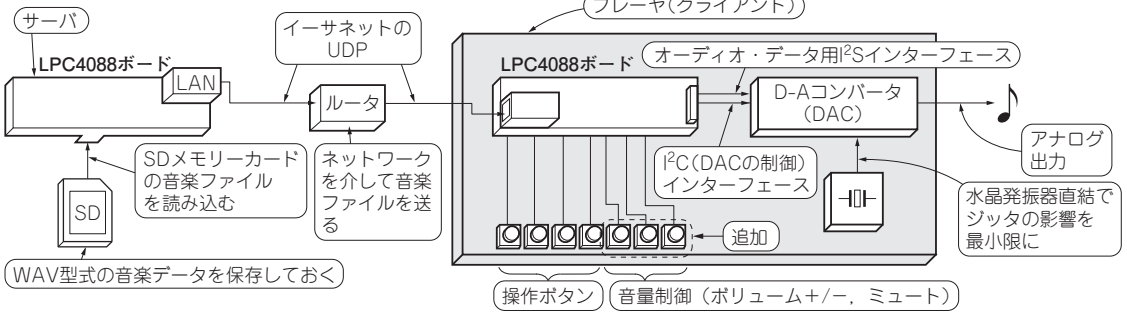

**図 1 SDカードの音楽データを LAN経由で再生するプレーヤに音量調整ボタンを追加…ボタンを押したときに生ずるチャタリングを除 くプログラムを作る**

**● LAN接続のプレーヤに音量調節機能を追加する**  mbed 対応ボード LPC4088 Quick Start Board (以 下LPC4088ボード)を二つ使って,イーサネットを通 して音楽データを再生する**図 1**のようなサーバとクラ イアント(プレーヤ)のシステムを構築しました. 今 回は,このプレーヤに音量調節機能を追加してみます.

前回. 四つのボタンを追加してオーディオ再生のコ ントロール機能を追加しました.今回は更に以下の三

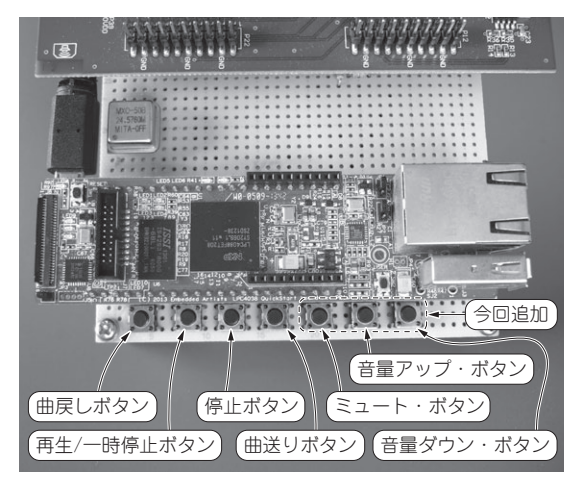

**写真 1 音量調整用にボタンを三つ追加** タクト・スイッチを LPC4088ボードのピンに接続した

つのボタンを追加して,アナログ出力の調整機能を持 たせます(**写真 1**).

- ・ミュート
- ・音量アップ
- ・音量ダウン

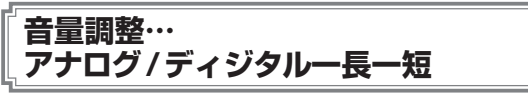

 一口に音量の調整といっても,実際には調整される 場所や調整方法など様々です.

 ディジタル・オーディオでは,大きく分けてディジ タル信号で行う方法とアナログ信号で行う方法の2通 りがあります.

 今回は,オーディオ・コーデック(A-Dコンバータ, D-Aコンバータ, 周辺アナログ回路などがワンチップ になったIC)に内蔵されているディジタル・ボリュー ム機能を使い,ディジタル信号で実現しています.

## ● アナログ信号での音量調整

 アナログ信号で音量調整を行うには,通常はD-A コンバータ(DAC)/コーデックのアナログ出力のう しろにアナログ回路を追加します.DAC/コーデック はフルスケールで動作させておき,後段のアナログ回 路で振幅を絞る形になるので,後述するディジタル信 号での音量調整のように,ダイナミック・レンジへの

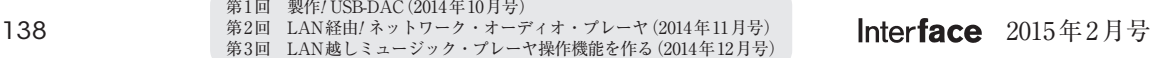